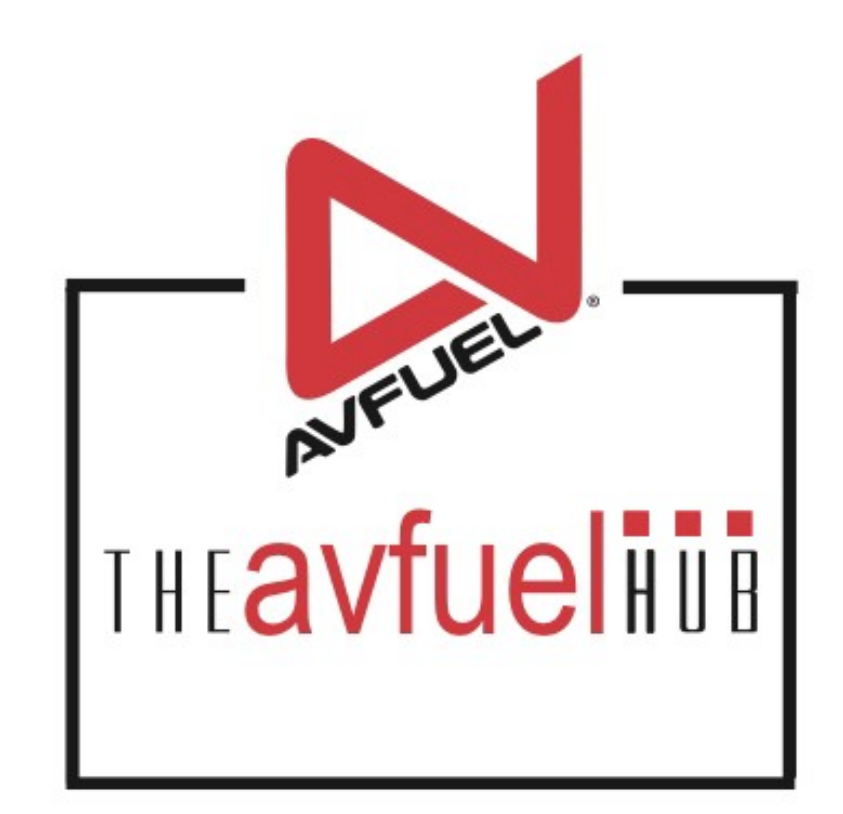

### **WEB TUTORIALS**

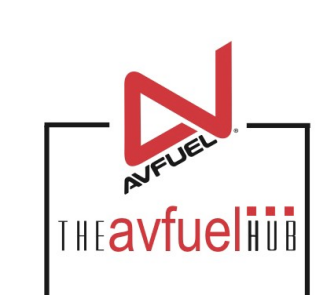

# **Pending Transactions**

### **Save & Suspend**

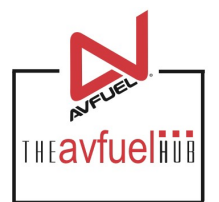

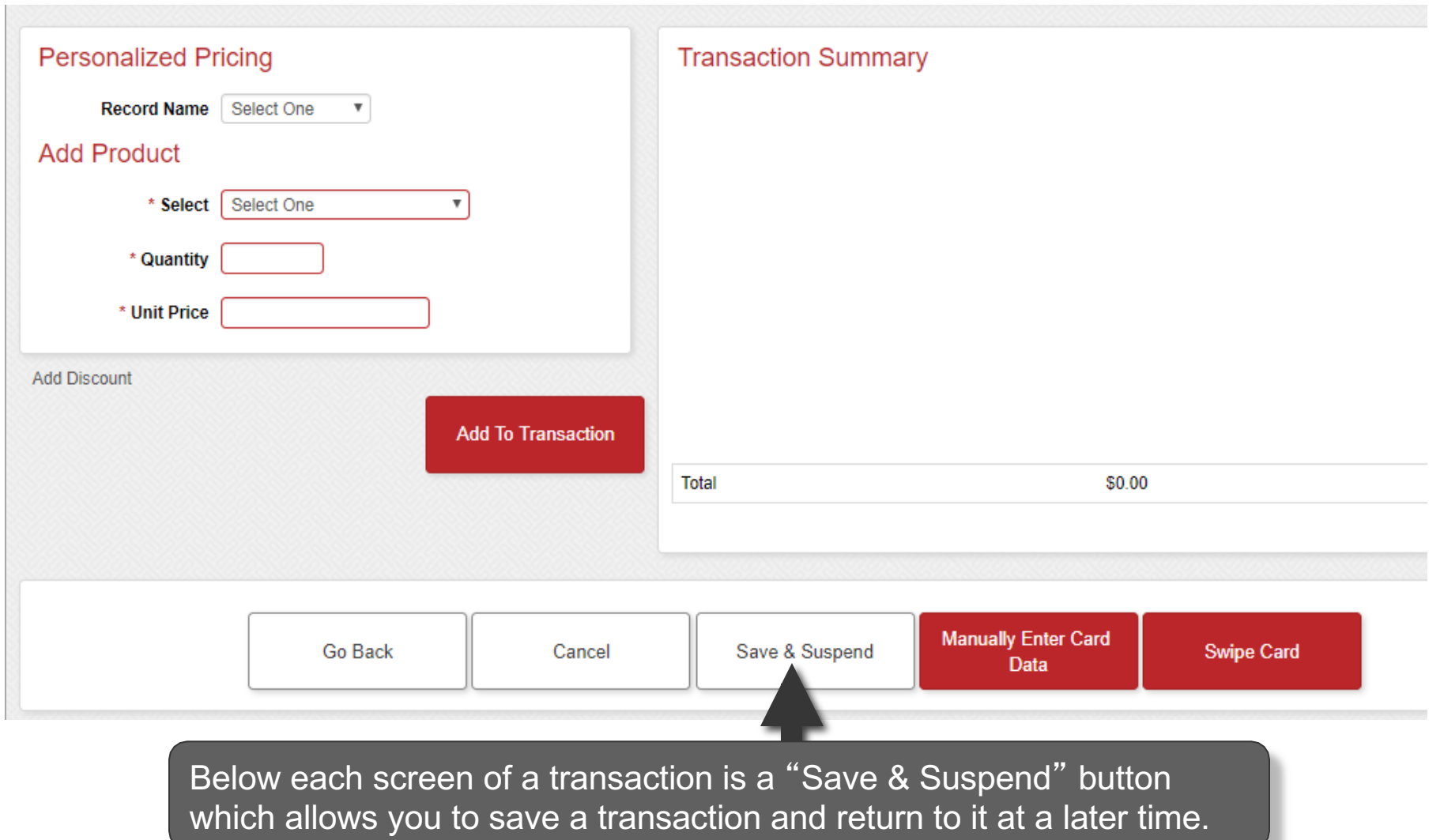

## **Select "Pending"**

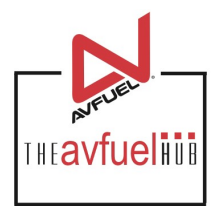

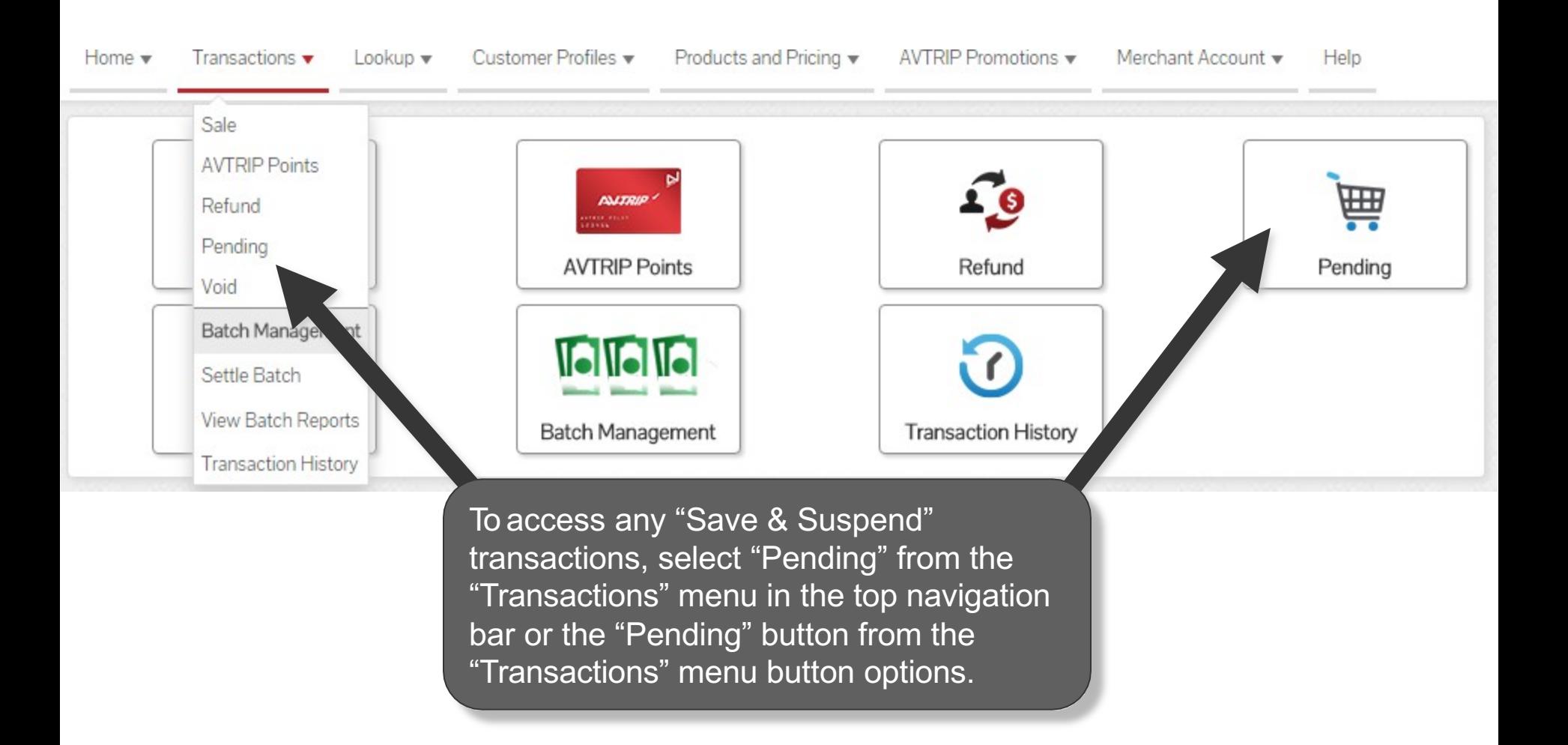

### **Select Transaction**

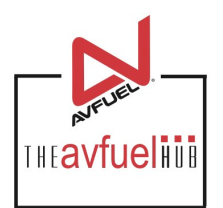

#### **Pending Invoices**

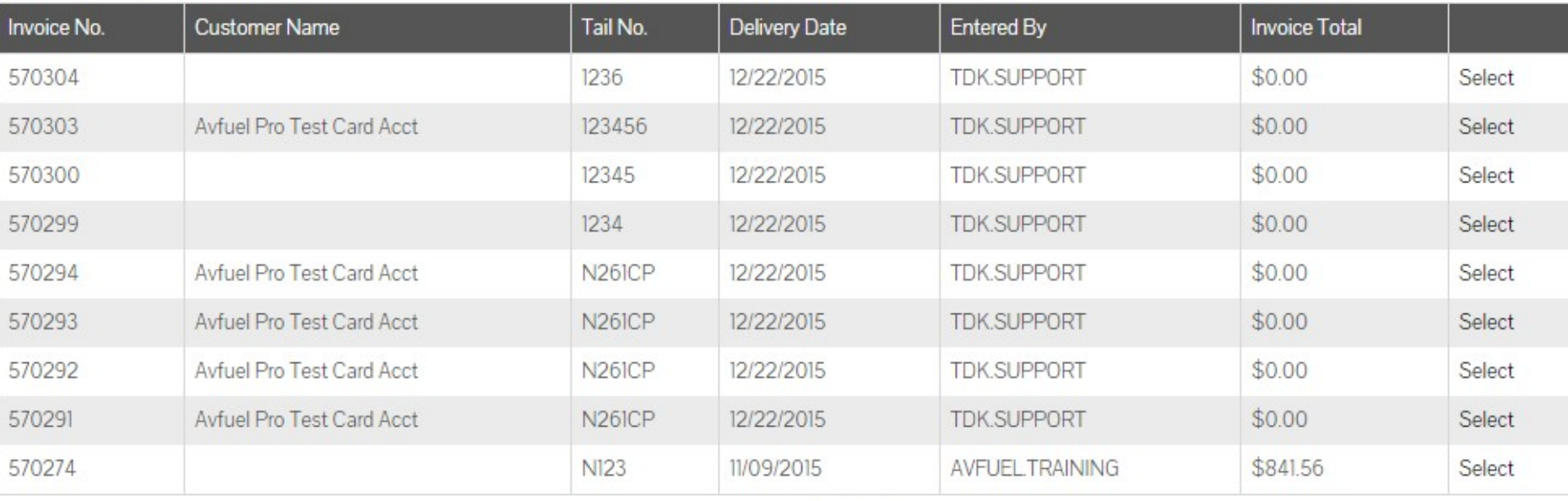

Displaying records 1 - 9 of 9

Pending Fuel Quantity (Gallons)

100

Pending Total

\$841.56

The pending screen provides a total gallon and dollar amount for all transactions pending.

### **Select Transaction**

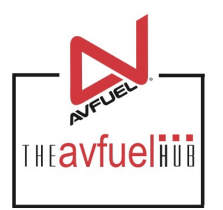

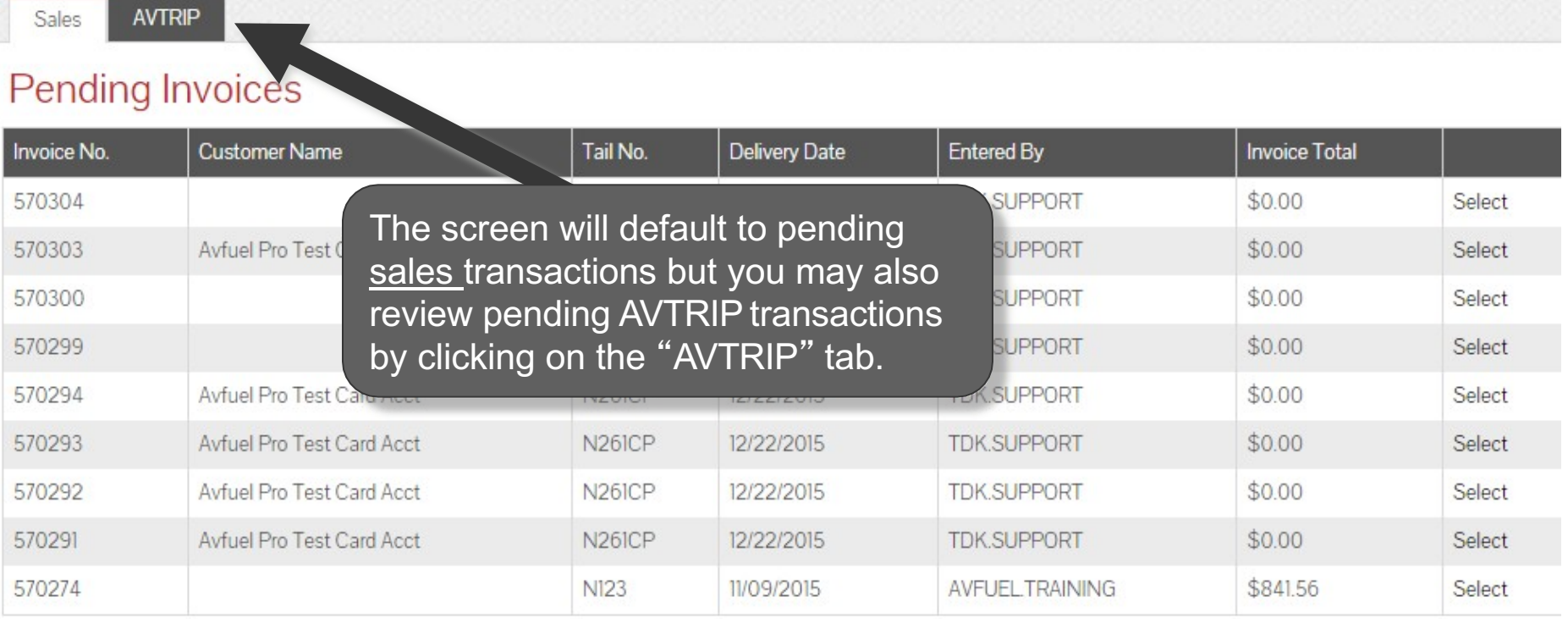

Displaying records 1 - 9 of 9

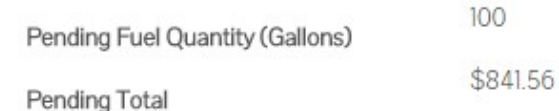

### **Select Transaction**

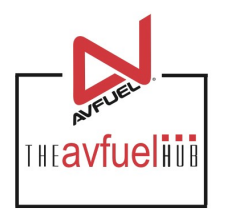

**AVTRIP** Sales

#### **Pending Invoices**

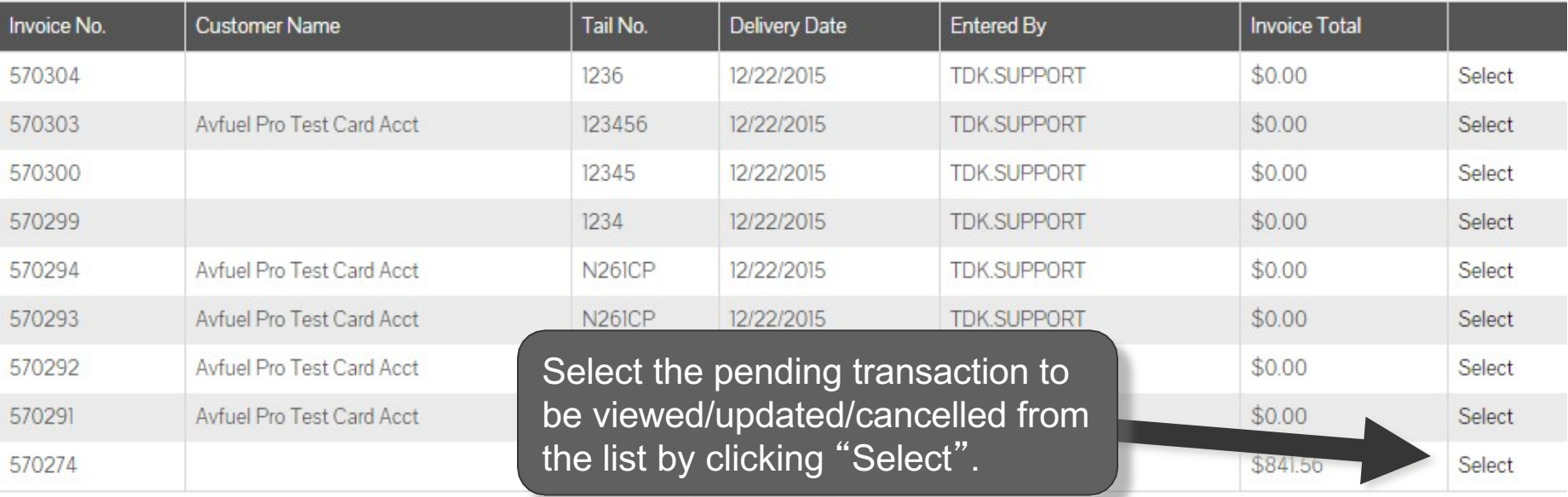

Displaying records 1 - 9 of 9

100 Pending Fuel Quantity (Gallons)

\$841.56

Pending Total

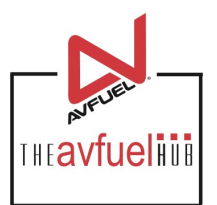

**Transaction Detail** 

Review

Complete

#### **Review Transaction**

Transaction Type Sale

Delivery Date 11/09/2015

Products

Invoice Number 570274

Authorization No.

Reference No.

Customer / Company Name

Tail Number N123

Flight / Leg No.

Next Destination IATA/ICAO

AOC

VAT Registration No.

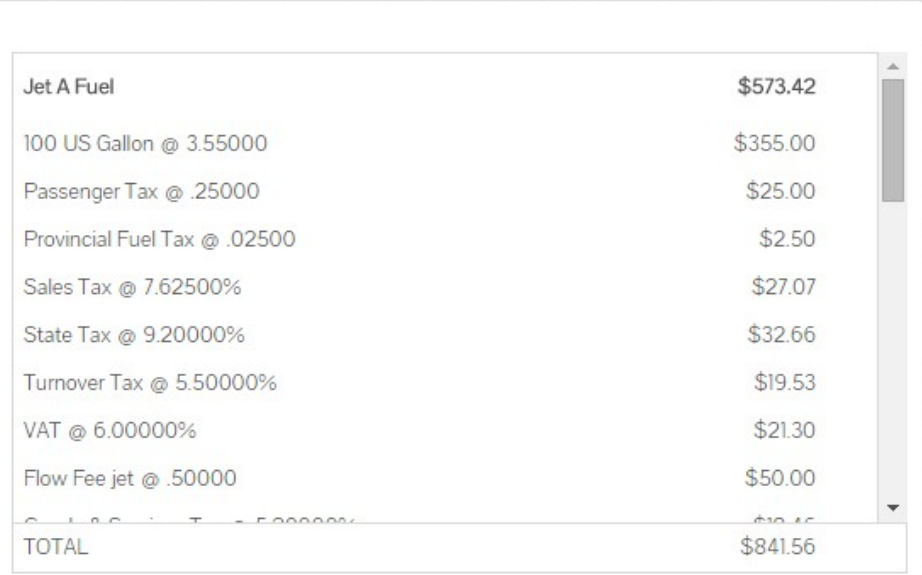

Selecting the transaction from the pending screen will return you to the review section of the transaction process.

Go Back

Cancel

Save & Suspend

**Manually Enter Card** Data

**Swipe Card** 

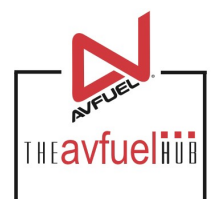

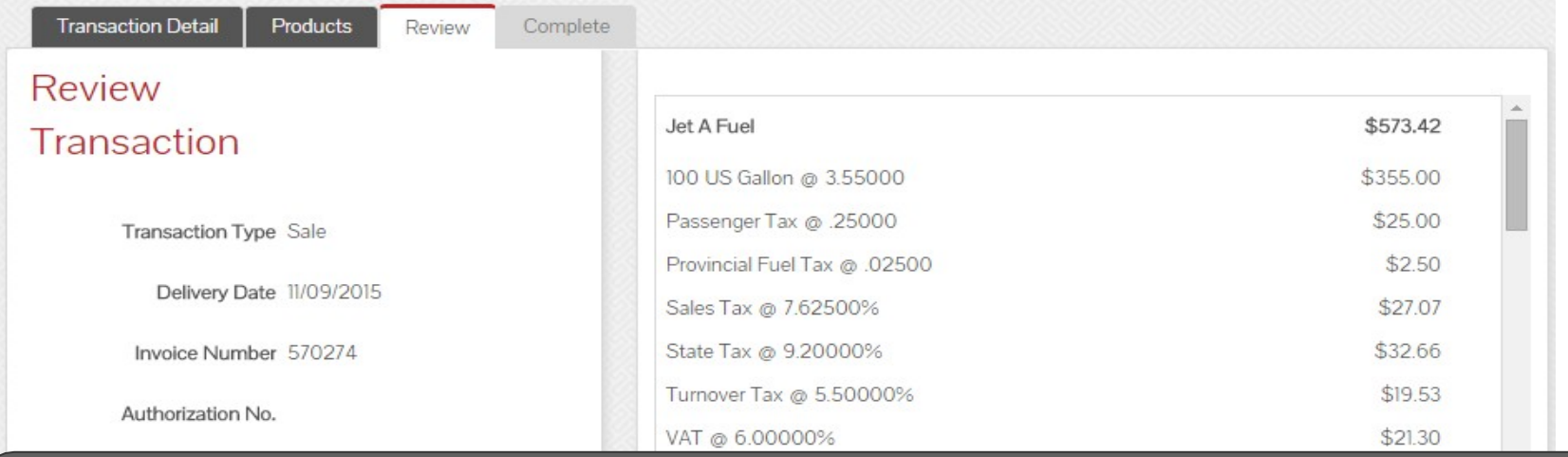

If changes need to be made, use the "Go Back" button to return to the appropriate screen. To cancel the transaction, select "Cancel." If the transaction is ready for payment, select "Manually Enter Card Data" or "Swipe Card" for bank cards. For all other card types, select "Complete" located at the bottom of the screen. See "Create a New Sale" for transaction processing instructions.

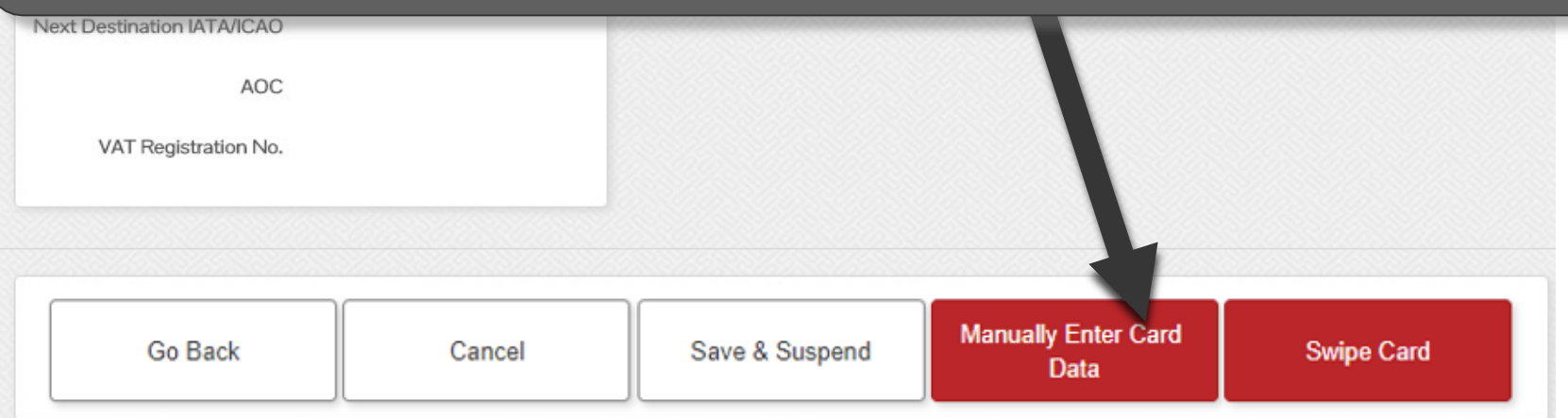

### **Pending AVTRIP**

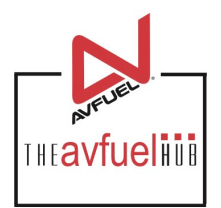

#### Pending AVTRIP transactions will appear like this.

AVTRIP **Sales** 

#### **Pending AVTRIP Transactions**

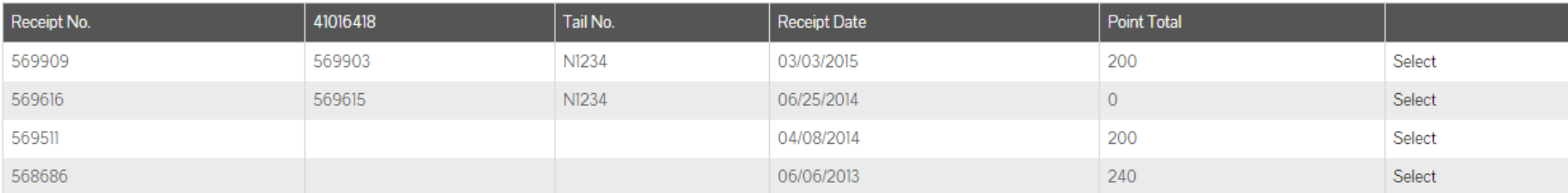

Displaying records 1 - 4 of 4

### **Select AVTRIP Transaction**

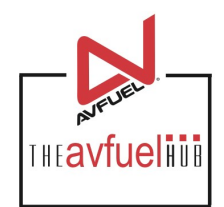

#### Select an AVTRIP transaction from the list by clicking "Select".

**AVTRIP Sales** 

#### **Pending AVTRIP Transactions**

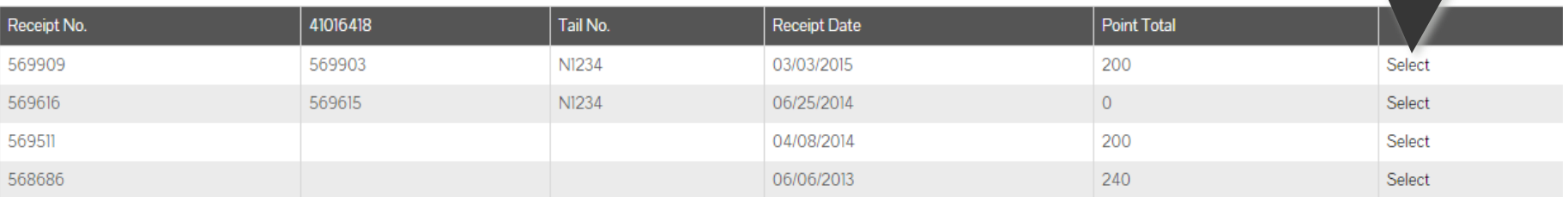

Displaying records 1 - 4 of 4

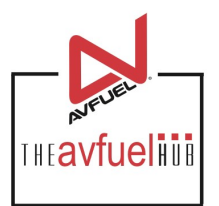

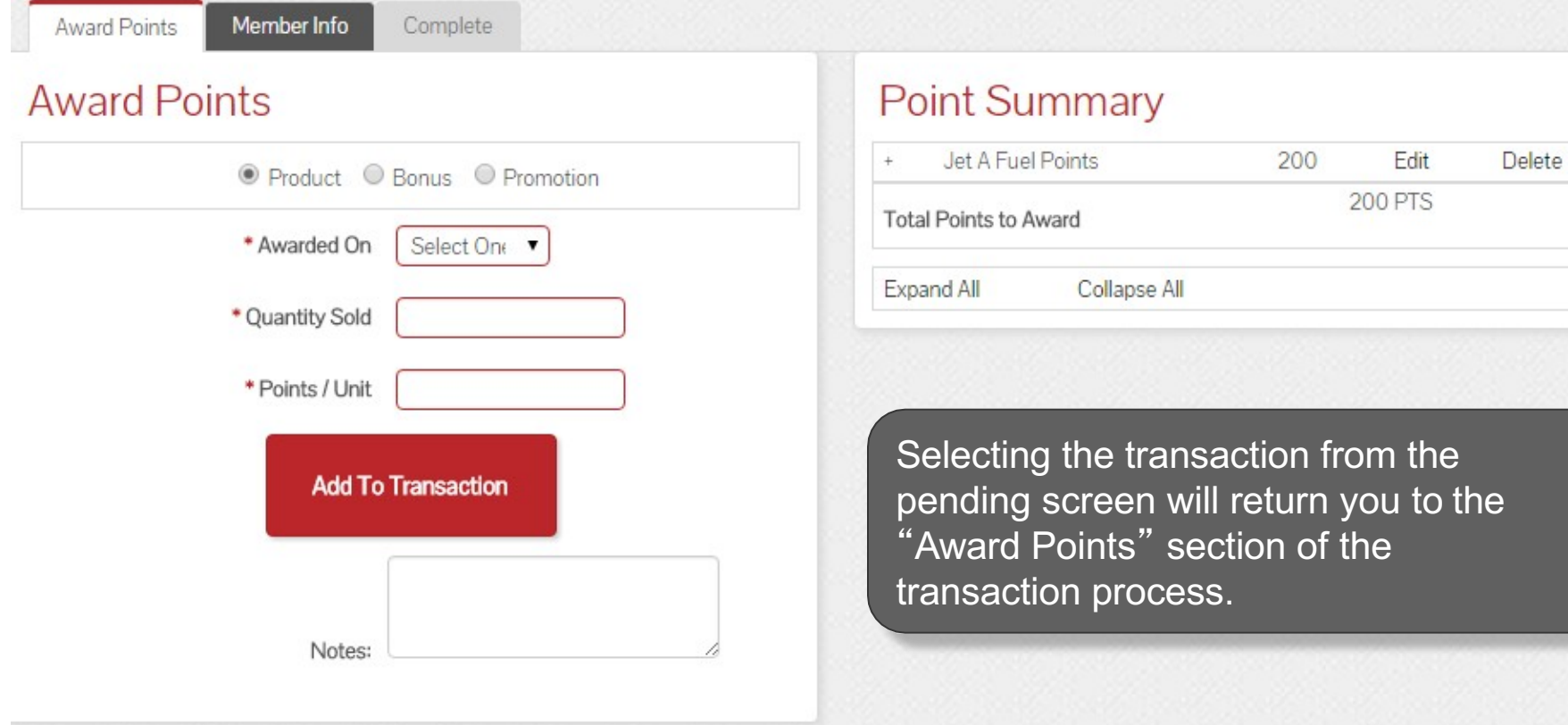

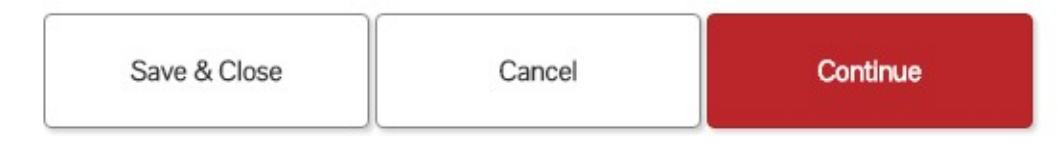

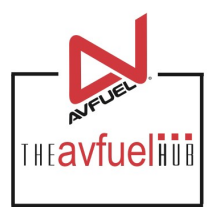

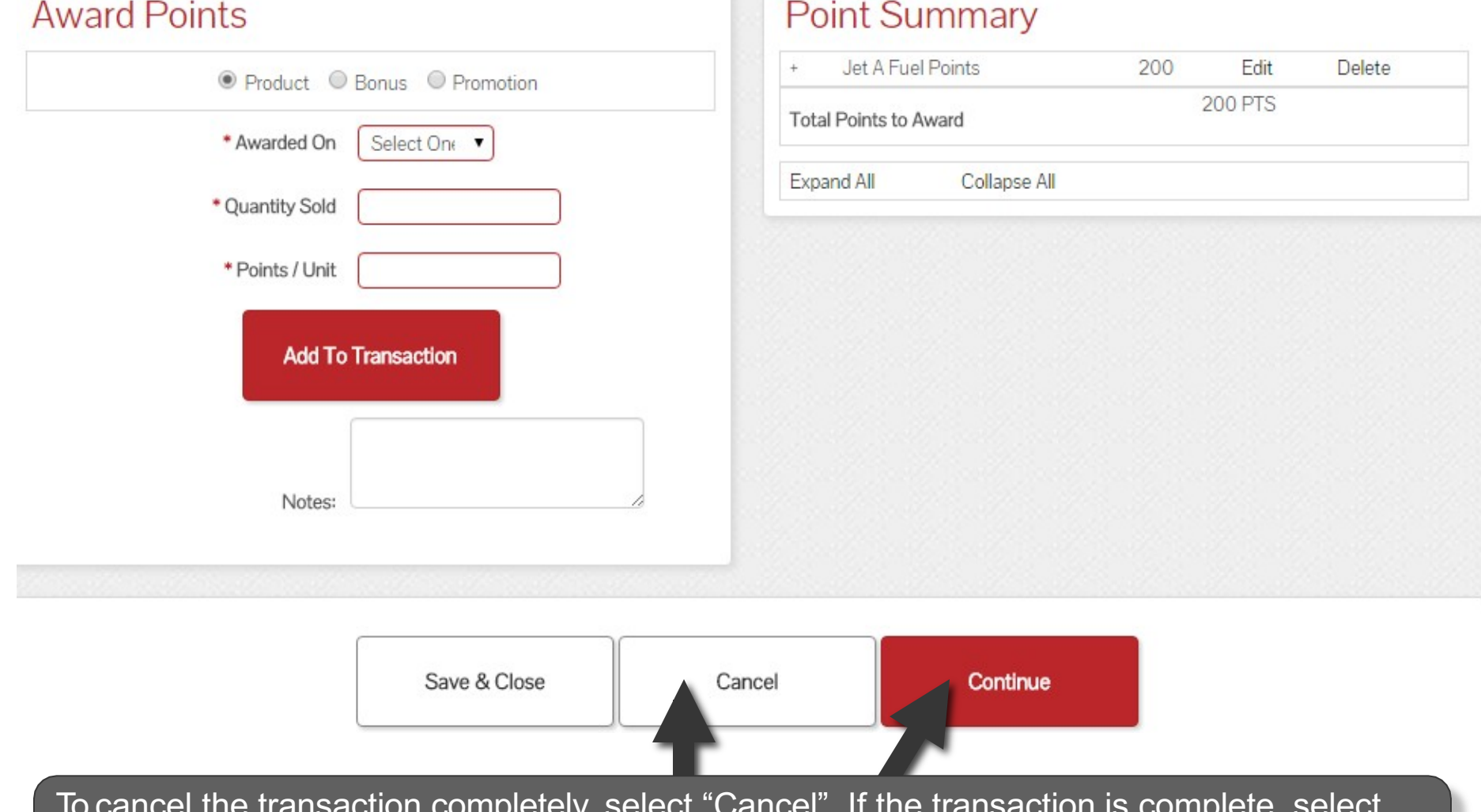

To cancel the transaction completely, select "Cancel". If the transaction is complete, select "Continue". See the "Award AVTRIP Points" section of the manual for complete transaction processing instructions.